## **External Account Steps**

Select Transfer from the menu; then Recipients and click the "Add a Recipient" button.

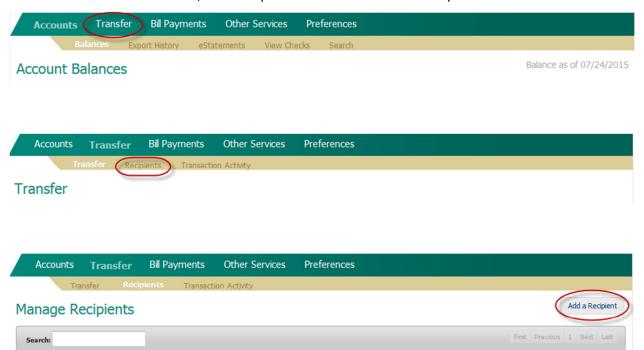

From the dialog box select the radio button for An account at another bank or credit union and select Next.

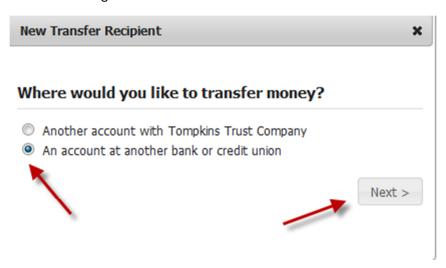

## Continute to Form

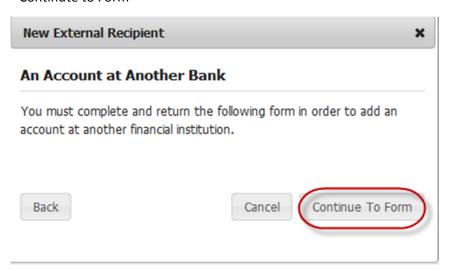